## <span id="page-0-0"></span>**Inleiding**

De JGA2063 is een universele besturingsprint met twee digitale ingangen en twee analoge uitgangen:

- Stroom uitgang (0 … 20 mA of 4 … 20 mA)
- Spanning uitgang (0 … 5 V of 0 … 10 V, max 100 mA@10 V)

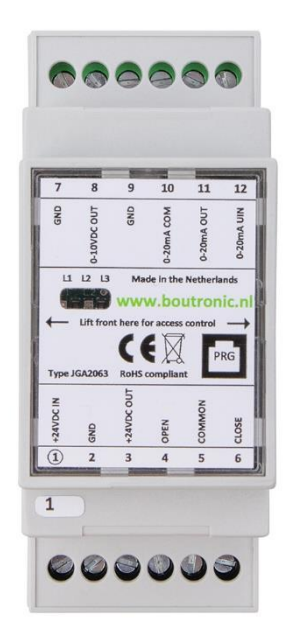

# <span id="page-0-1"></span>**Aansprakelijkheid en garantie**

Elke JGA2063 wordt door Boutronic vóór verzending gecontroleerd op correcte uitvoering én werking. Daarom hanteert Boutronic een garantietermijn van 1 jaar.

De garantie vervalt indien:

- Het defect veroorzaakt is door grove nalatigheid of door ondeskundige installatie.
- Zonder toestemming van Boutronic reparaties en/of wijzigingen aan de JGA2063 zijn uitgevoerd.

Boutronic is op geen enkele wijze aansprakelijk voor schade berokkend als direct of indirect gevolg door het gebruik van de JGA2063.

> Handleiding Stroomprint JGA2063 November 2022 Vanaf softwareversie 1.0a www.boutronic.nl

# <span id="page-1-0"></span>Inhoudsopgave

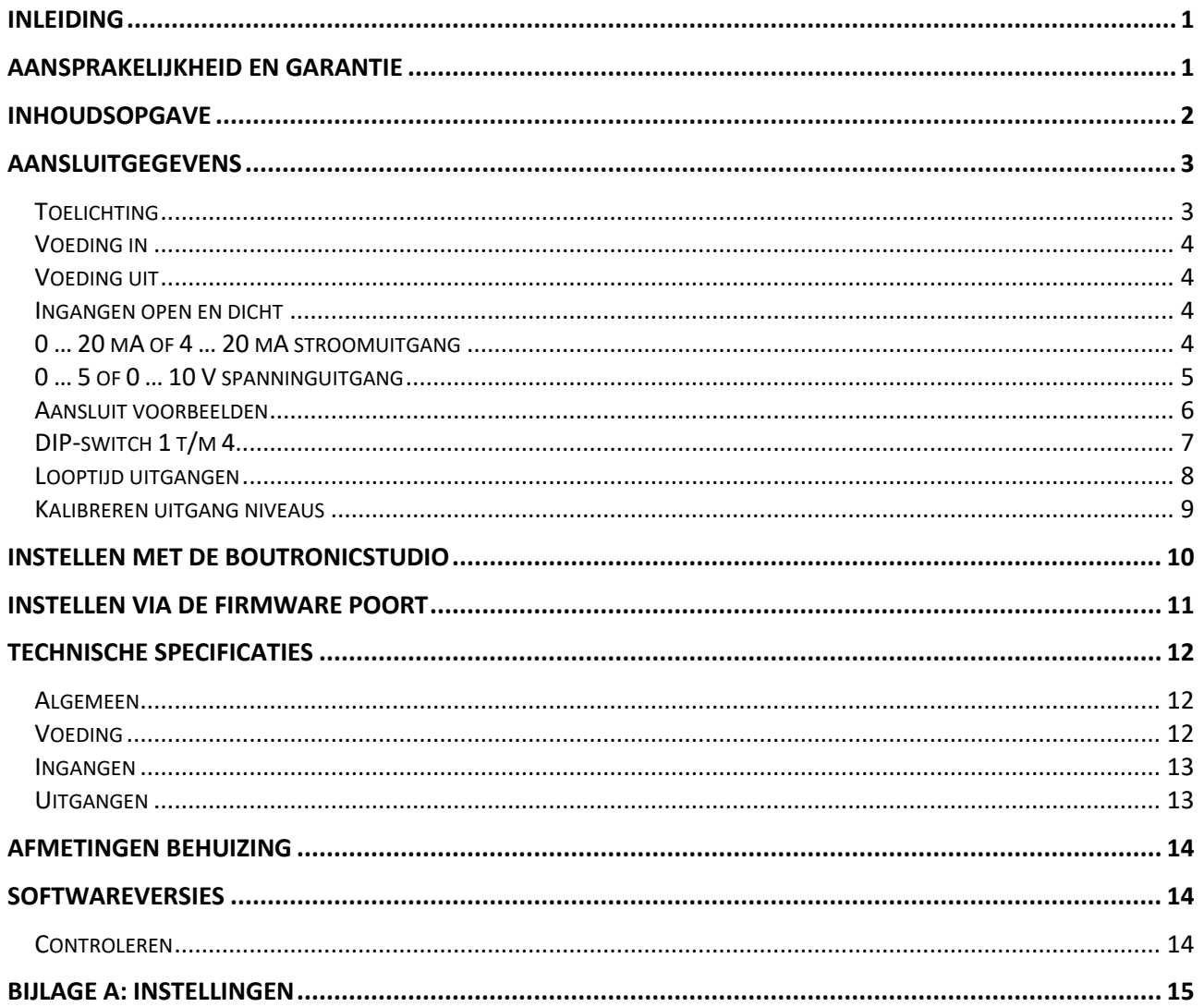

## <span id="page-2-0"></span>**Aansluitgegevens**

In de onderstaande figuur is de stroomprint schematisch weergegeven:

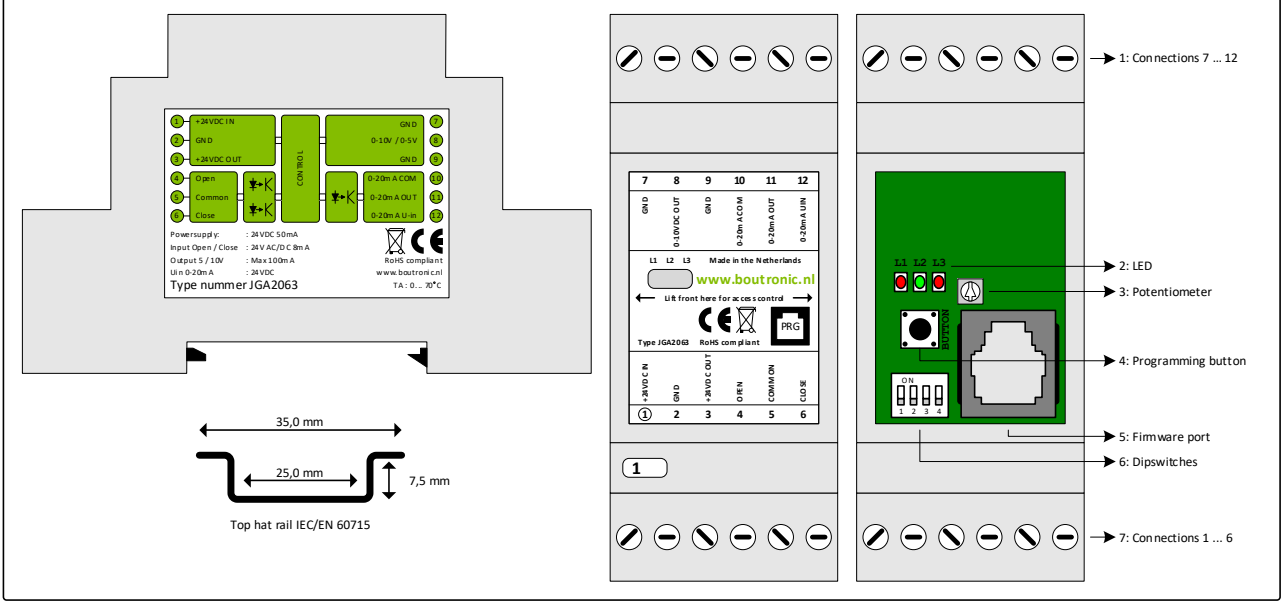

*Figuur 1: Schematische weergave JGA2063*

### <span id="page-2-1"></span>**Toelichting**

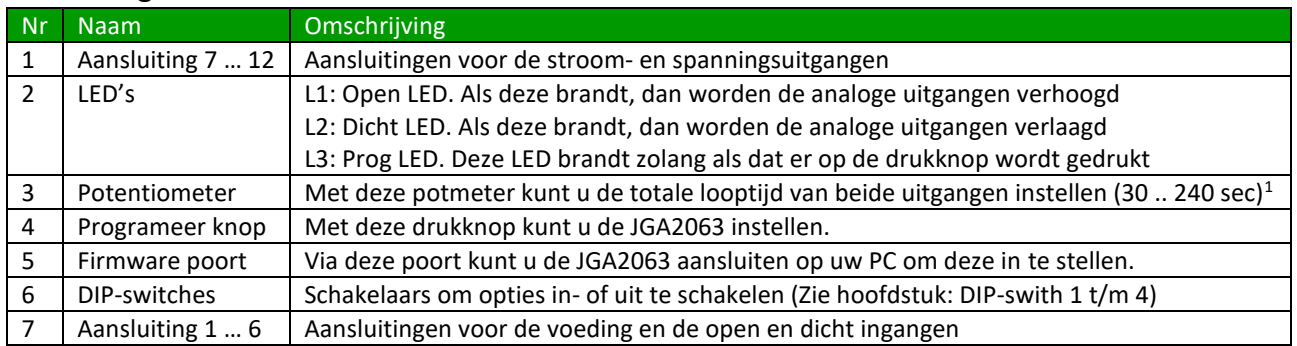

1. Stuurtijd instelling moet ingesteld staan op 0 sec.

#### <span id="page-3-0"></span>**Voeding in**

De JGA2063 kan gevoed worden met zowel AC als DC. De voeding wordt intern enkelzijdig gelijkgericht en voedt de interne besturing en de spanningsuitgang.

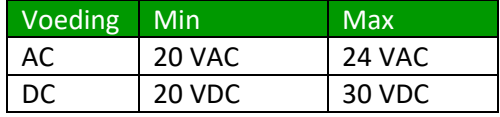

*Let op: Wanneer er een AC voeding gebruikt wordt, wordt een van de aansluitingen verbonden met de GND. Deze GND wordt ook gebruikt voor de spanningsuitgang.*

#### <span id="page-3-1"></span>**Voeding uit**

De voeding uit is gelijk aan de voeding in en heeft een interne zelfherstellende zekering. Deze voeding kan gebruikt worden voor het voeden van de stroomuitgang.

#### <span id="page-3-2"></span>**Ingangen open en dicht**

Door middel van de OPEN en DICHT ingangen kan het uitgangssignaal worden bestuurd. Deze 2 ingangen zijn optisch geïsoleerd en hebben een eigen COMMON aansluiting. Ze kunnen met 10 … 30 VAC of VDC (15mA@24V) worden aangestuurd. Indien deze ingangen met een triac wordt aangestuurd kan het zijn dat de stroom van 15 mA te laag is voor juiste werking. Gebruik hiervoor eventueel een relais.

#### <span id="page-3-3"></span>**0 … 20 mA of 4 … 20 mA stroomuitgang**

De JGA2063 heeft een optisch geïsoleerde stroomuitgang. Hiermee kunt u op eenvoudige wijze een koppeling maken met een ander voedingspotentiaal.

Met DIP-switch 4 kunt u het bereik kiezen van de stroomuitgang. Standaard (DIP-switch 4 laag) is de stroomuitgang van 0 t/m 20 mA. Zodra DIP-switch 4 geactiveerd is, zal de stroomuitgang van 4 t/m 20 mA uitsturen.

De waarde van de stroomuitgang kan worden verhoogd door de OPEN ingang te activeren, de waarde kan verlaagd worden door de DICHT ingang te activeren.

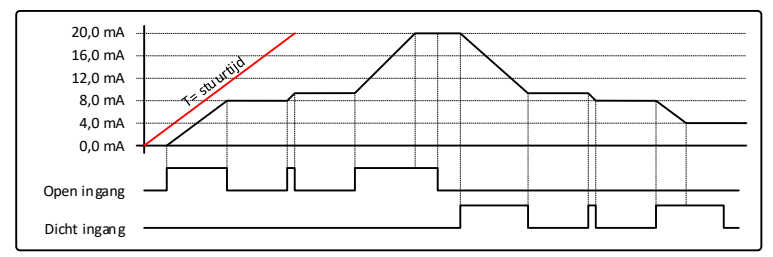

*Figuur 2: Voorbeeld sturing 0 .. 20 mA uitgang*

De snelheid waarmee de stroom verhoogd of verlaagd wordt (stuurtijd) kan worden bepaalt op 2 manieren:

- Via potentiometer
- Via ingestelde stuurtijd

#### **Via potentiometer**

Standaard staat de JGA2063 ingesteld dat de stuurtijd bepaald wordt door de potentiometer. Via deze potentiometer kunt u de stuurtijd instellen van 30 t/m 240 seconden.

Standaard staat de JGA2063 ingesteld op een stuurtijd van 135 seconden d.m.v. de potentiometer.

#### **Via ingestelde stuurtijd**

Het is mogelijk d.m.v. de BoutronicStudio om de stuurtijd vast in te stellen. (Zie hoofdstuk 'Instellen met de BoutronicStudio voor meer informatie)

Zodra de stuurtijd vast ingesteld is zal de JGA2063 niet voor de betreffende uitgang kijken naar de potentiometer. Met de instellingen kunt u de stuurtijd instellen van 10 t/m 240 sec.

#### <span id="page-4-0"></span>**0 … 5 of 0 … 10 V spanninguitgang**

De JGA2063 heeft een spanningsuitgang die 0 t/m 5 VDC of 0 t/m 10 VDC stuurt.

Door middel van DIP-switch 1 kunt u het bereik van de spanningsuitgang kiezen. Standaard (DIP-switch 1 laag) zal de spanningsuitgang sturen van 0 t/m 5V. Door DIP-switch 1 te activeren wordt het bereik van de spanningsuitgang 0 t/m 10V.

De waarde van de spanningsuitgang kan worden verhoogd door de OPEN ingang te activeren, de waarde kan verlaagd worden door de DICHT ingang te activeren.

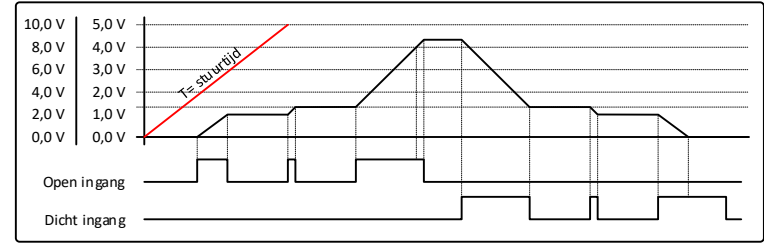

*Figuur 3: Voorbeeld sturing van de spanningsuitgang*

De snelheid waarmee de spanning verhoogd of verlaagd wordt (stuurtijd) kan worden bepaalt op 2 manieren:

- Via potentiometer
- Via ingestelde stuurtijd

#### **Via potentiometer**

Standaard staat de JGA2063 ingesteld dat de stuurtijd bepaald wordt door de potentiometer. Via deze potentiometer kunt u de stuurtijd instellen van 30 t/m 240 seconden.

Standaard staat de JGA2063 ingesteld op een stuurtijd van 135 seconden d.m.v. de potentiometer.

#### **Via ingestelde stuurtijd**

Het is mogelijk d.m.v. de BoutronicStudio om de stuurtijd vast in te stellen. (Zie hoofdstuk 'Instellen met de BoutronicStudio voor meer informatie)

Zodra de stuurtijd vast ingesteld is zal de JGA2063 niet voor de betreffende uitgang kijken naar de potentiometer. Met de instellingen kunt u de stuurtijd instellen van 10 t/m 240 sec.

#### <span id="page-5-0"></span>**Aansluit voorbeelden**

In dit hoofdstuk staan een aantal voorbeelden beschreven hoe de JGA2063 aangesloten kan worden.

#### **Interne voeding**

Hieronder staat het aansluitschema waarbij gebruik wordt gemaakt van de interne voeding. Door deze methode is er geen optische scheiding tussen de JGA2063 en het externe systeem waar de stroomuitgang op aangesloten is. De 0 … 5 of 0 … 10 V heeft standaard geen optische scheiding.

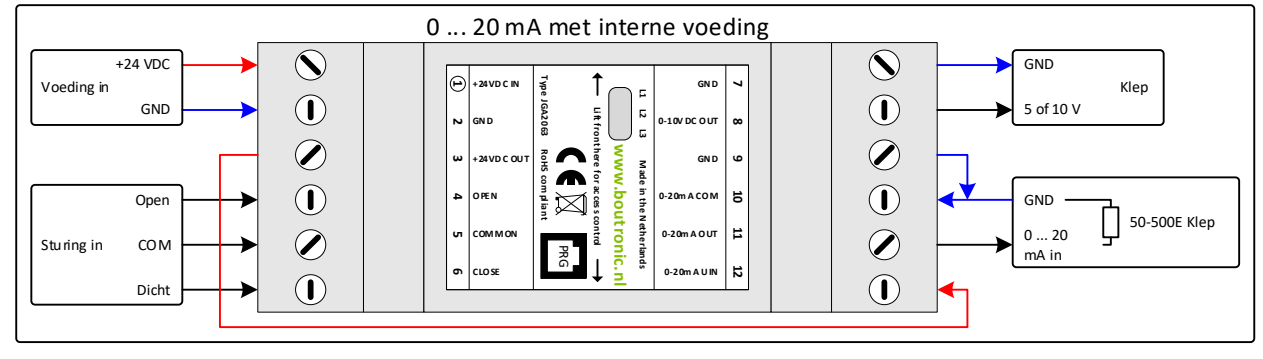

#### **Externe voeding**

Hieronder staat het aansluitschema waarbij gebruik wordt gemaakt van een externe voeding. Door deze methode is er wel een optische scheiding tussen de JGA2063 en het externe systeem waar de stroomuitgang op aangesloten is. De 0 … 5 of 0 … 10 V heeft standaard geen optische scheiding.

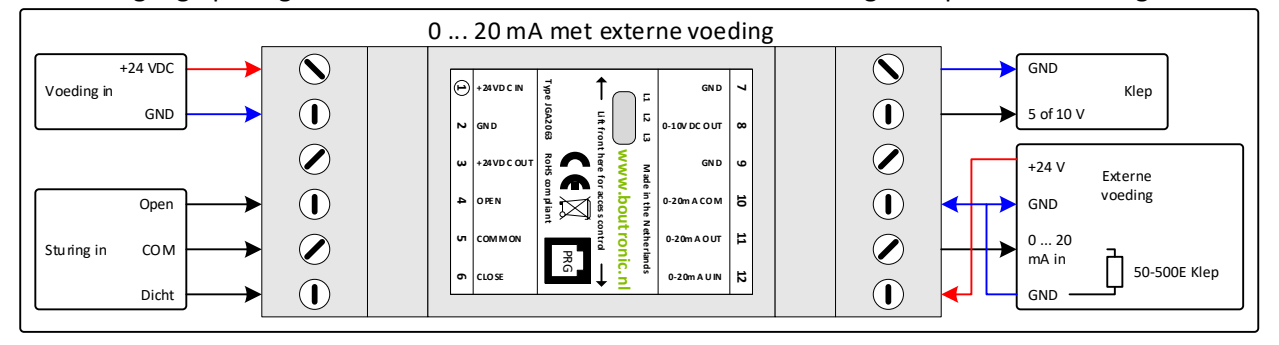

#### **Aansturing met klimaatcomputer met terugkoppeling**

De JGA2063 kan bijvoorbeeld gebruikt worden om de OPEN en DICHT sturing van een klimaatcomputer om te zetten naar een 0 … 20 mA signaal. Als terugkoppeling kan de stroomprint een spanning van 0 … 5 V of 0 … 10 V terugsturen naar de klimaatcomputer.

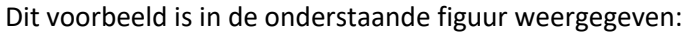

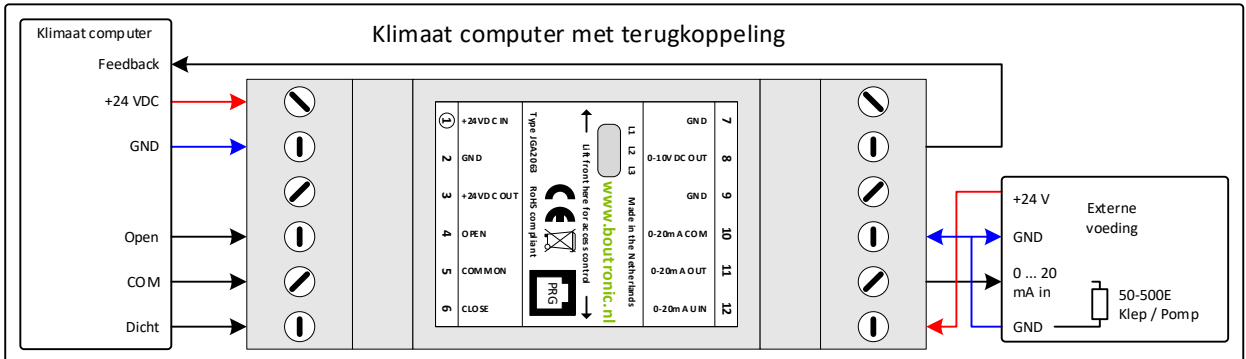

#### <span id="page-6-0"></span>**DIP-switch 1 t/m 4**

Op de stroomprint JGA2063 zijn 4 DIP-switches aanwezig. Met deze DIP-switches kunt u functionaliteiten aanpassen van de stroomprint JGA2063.

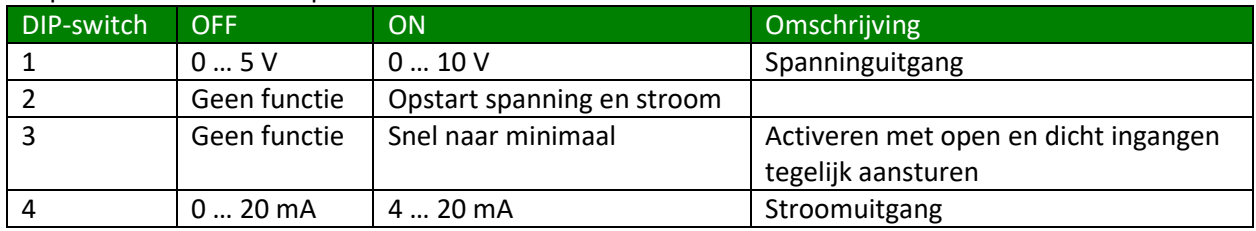

#### **DIP-switch 1: Maximale uitgangspanning instellen**

Met DIP-switch 1 kunt u de maximale uitgangspanning instellen:

- Als u deze op OFF zet, dan is de uitgangspanning 0 tot maximaal 5 V.
- Als u deze instelt op ON, dan is de uitgangspanning 0 tot maximaal 10 V.

#### **DIP-switch 2: Opstart spanning/stroom instellen**

Als de JGA2063 opstart worden de stroom- en spanningsuitgang op een standaardwaarde (0 mA en 0 V) ingesteld. U kunt de standaard opstartwaarde veranderen op 2 manieren:

- Via de programmeer drukknop
- Via de BoutronicStudio

#### **Via drukknop**

De opstartwaarde wijzigen met de drukknop doet u op de volgende manier:

- Zet DIP-switch 2 op ON en laat deze zo staan (geheugen activeren).
- Zodra de uitgangen de door u gewenste waarden hebben, activeert u de OPEN en DICHT ingang tegelijk. (De Open én Dicht LED gaan aan)\*.
- Als de LED's uit gaan en weer aan gaan, dan zijn de waarden opgeslagen als opstartwaarde.
- Als u de print opnieuw opstart met DIP-switch 2 op ON, dan wordt de opgeslagen waarde gebruikt.

*\*Let op: De waarde wordt niet opgeslagen als DIP-switch 3 óók geactiveerd is. (De opgeslagen waarde wordt wel gebruikt bij opstarten).*

#### **Via de BoutronicStudio**

Het is mogelijk de opstartwaarde aan te passen met de BoutronicStudio. Zie hoofdstuk 'Instellen met de BoutronicStudio' voor meer informatie.

#### **DIP-switch 3: Snel naar minimaal**

Als DIP-switch 3 is ingeschakeld, dan gaat de uitgangsspanning én de uitgangstroom in 1 seconde van de huidige stand naar het minimale niveau. Dit doet u op de volgende manier:

- Zet DIP-switch 3 op ON en laat deze zo staan (functie activeren).
- Als u de uitgangen op het minimaal niveau wilt instellen, dan activeert u de OPEN en de DICHT ingang tegelijk. De Open en Dicht LED gaan beiden aan. Als de Open en Dicht LED even uit en weer aan zijn dan zijn beide uitgangen (stroom én spanning) op het minimale niveau.

*Let op: Als DIP-switch 2 óók geactiveerd is, dan wordt bij het opstarten de opgeslagen waarde gebruikt. (de waarde van de uitgang kan niet meer opgeslagen worden).*

#### **DIP-switch 4: Stroomuitgang 0 … 20 mA of 4 … 20 mA**

Met DIP-switch 4 kunt u de minimale uitgangstroom instellen:

- Als u deze op OFF zet, dan is de minimale uitgangstroom 0 … 20 mA.
- Als u deze instelt op ON, dan is de uitgangstroom 4 ... 20 mA.

#### <span id="page-7-0"></span>**Looptijd uitgangen**

De totale looptijd van de uitgangen kan op 2 manieren worden ingesteld:

- Via potmeter
- Softwarematig

#### **Afstellen stuurtijd met potmeter**

Als u de potmeter volledig linksom draait stelt u de minimale stuurtijd in: 30 seconden, als u de potmeter volledig rechtsom draait, dan stelt u de maximale stuurtijd in: 240 seconden. Standaard staat de potmeter in het midden met een waarde van 135 seconden.

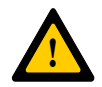

Let op: De instelling voor de stuurtijd (zie hoofdstuk 'Instellen met de BoutronicStudio') moet ingesteld staan op 0 sec. om de snelheid in te stellen met de potmeter.

#### **Softwarematig via BoutronicStudio**

U kunt de looptijd van de uitgangen softwarematig instellen. Zodra de instellingen hoger instelt dan 0 sec. wordt de ingestelde softwarematige tijd gebruikt als stuurtijd voor de uitgang (De stand van de potmeter wordt voor de betreffende uitgang genegeerd).

U kunt de stuurtijd softwarematig instellen van 10 t/m 240 seconden of op 0 seconde (via potmeter).

Zie hoofdstuk 'Instellen met de BoutronicStudio' voor meer informatie.

#### <span id="page-8-0"></span>**Kalibreren uitgang niveaus**

U kunt de uitgang niveaus op 2 manieren kalibreren:

- Via de drukknop
- Via de BoutronicStudio

#### **Via drukknop**

Druk op de PROG toets en houd deze 5 seconden ingedrukt totdat alle LED's gaan branden. Als u de PROG toets loslaat, dan begint L2 te knipperen. De stroomuitgang wordt aangestuurd met de huidig ingestelde waarde.

- Door de PROG toets kort in te drukken verhoogt u de waarde. (als de waarde de bovengrens bereikt heeft, dan wordt deze weer gelijk aan de ondergrens).
- Als u de PROG toets lang ingedrukt houdt (totdat alle LED's gaan branden), dan heeft u de instelling bevestigd en wordt deze opgeslagen in het permanente geheugen. (De instelling blijft ook onthouden als de voedingsspanning is weggeweest).

*Nb. Als u langer dan 1 minuut niet op de PROG toets drukt, dan keert de stroomprint automatisch terug naar ruststand. Het afstellen kan een onbeperkt aantal keren gedaan worden.*

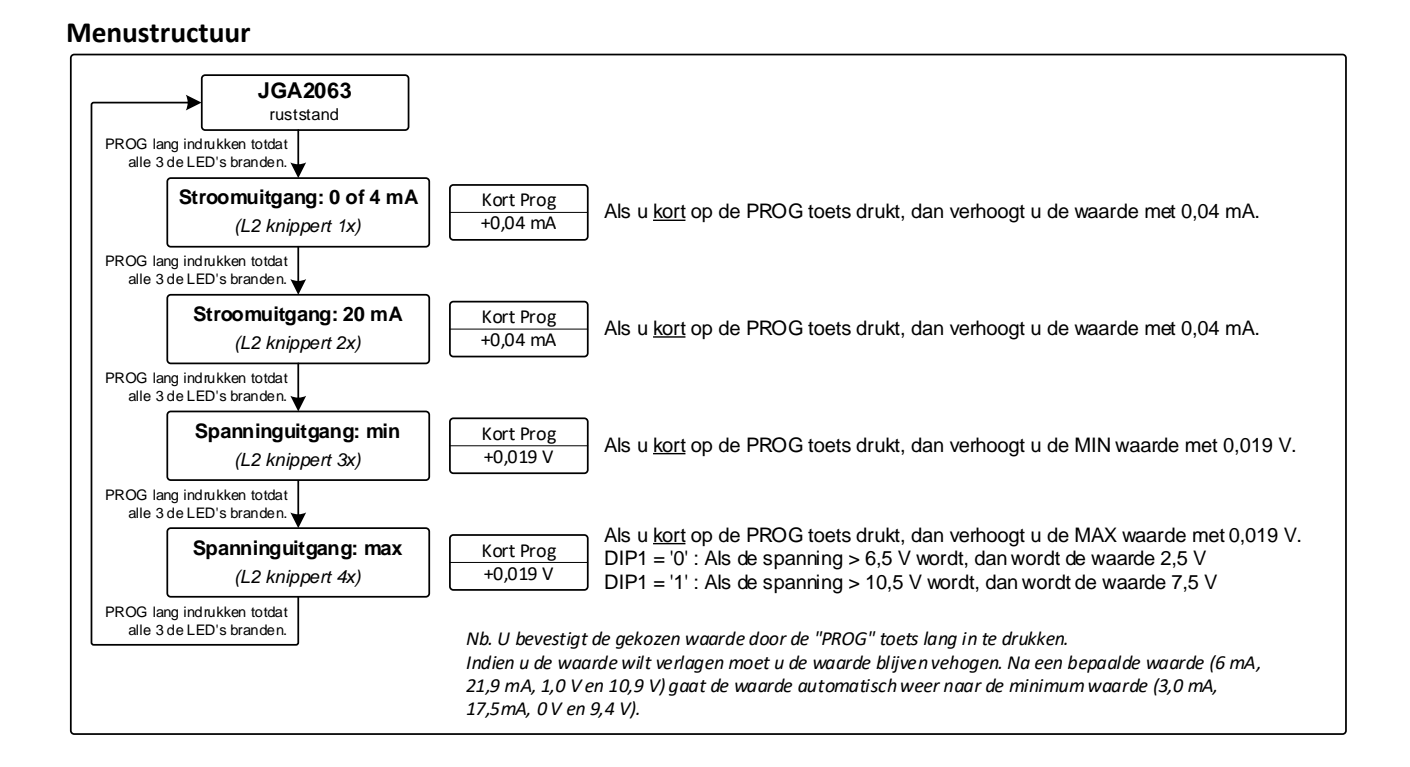

#### **Via de BoutronicStudio**

Als u de uitgang niveaus wilt aanpassen met de BoutronicStudio, dient u de volgende stappen te doorlopen:

- 1. Sluit de JGA2063 aan via uw Boutronic USB-dongle.
- 2. Start de BoutronicStudio.
- 3. Ga naar de JGA2063 (Stroomprint 0 tot 20 mA). \*
- 4. Ga naar de kalibratie waarden (Tabblad Systeem).
- 5. Stuur de JGA2063 volledig naar het minimum (DICHT ingang activeren).
- 6. Pas de minimum waarden aan. Let op: Wanneer DIP-switch 4 niet actief is, gebruikt u de Stroom 0 mA waarde. Indien DIP-switch 4 wel actief is, gebruikt u de Stroom 4 mA waarde.
- 7. Stuur de JGA2063 volledig naar het maximum (OPEN ingang activeren). Let op: Voor de spanningsuitgang wordt gewerkt met de 10 V waarde. Indien DIP-switch 1 niet actief is, wordt intern de waarde gehalveerd om 5V uit te sturen.

\* Zie hoofdstuk 'Instellen met de BoutronicStudio' voor meer informatie.

# <span id="page-9-0"></span>**Instellen met de BoutronicStudio**

U kunt de Stroomprint JGA2063 verbinden met de BoutronicStudio (Boutronic Studio 3 v3.0d R0 of hoger). U sluit de JGA2063 via de firmware poort aan op de computer d.m.v. een Boutronic USB dongle. Vervolgens kunt u met de BoutronicStudio de Stroomprint JGA2063 detecteren.

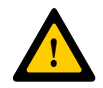

Let op: Om de JGA2063 te kunnen bedienen moet u BoutronicStudio 3 v3.0d R0 of hoger gebruiken.

Zie de handleiding van de Boutronic Studio hoe u een apparaat moet aansluiten en detecteren.

## <span id="page-10-0"></span>**Instellen via de Firmware poort**

U kunt de kalibratiewaarden van de JGA2063 ook wijzigen via de firmware poort, dit doet u als volgt:

- 1. Sluit de JGA2063 aan op uw PC via de Boutronic USB dongle.
- 2. Open de BoutronicStudio met het tabblad terminal, stel de baudrate in op 9600 en maak verbinding met de print via de COM poort.
- 3. Ga met de muis in het zwarte veld staan en klik 1 maal met de linkermuisknop. Toets nu kort achter elkaar plus, plus, plus (+++).

De onderstaande tekst wordt weergegeven: \*\*\* CONFIGMENU \*\*\* I OUT 0mA De stroomuitgang laat nu direct 0,0 mA lopen.

Met de '+' toets verhoogt u de uitgestuurde waarde in stapjes van 0,04 mA. Met de '-' toets verlaagt u de uitgestuurde waarde in stapjes van 0,04 mA. Met de 'enter' toets bevestigt u waarde en slaat deze op in het permanente geheugen. Met de 'esc' toets verlaat u het configuratiemenu. Met de 'F' toets zet u alle instellingen terug naar de fabriekswaarde. Met de 'T' start u de testmode (alleen voor fabriektest).

*Nb. Met de 'F' toets kunt u alle instellingen weer terug naar fabriekswaarden zetten. Dit moet bevestigd worden met het toetsen van y (yes) of n (no)*

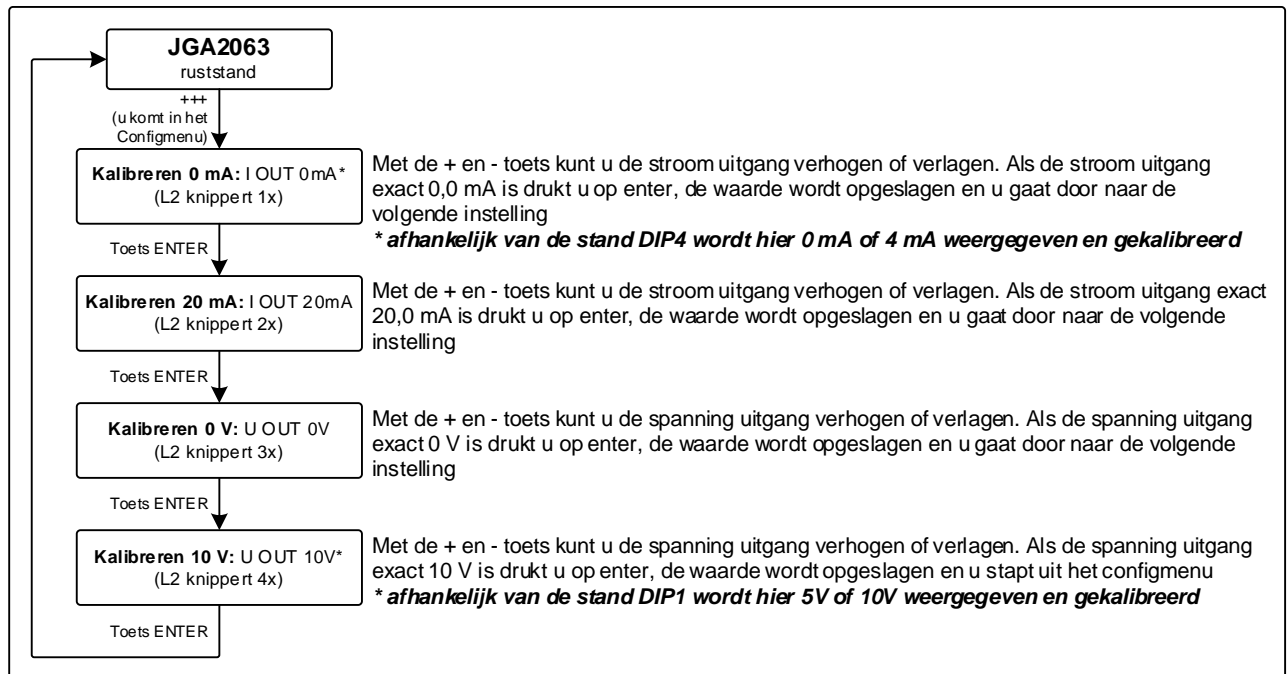

- 4. Als u de 'enter' toets indrukt, dan worden de instellingen opgeslagen: SAVED
- 5. U kunt de volgende instelling wijzigen.
- 6. Na de laatste instelling (U OUT 10 V), óf als u de print gedurende 240 seconden niet bedient, dan schakelt de stroomprint terug naar bedrijfsstand: Running

# <span id="page-11-0"></span>**Technische specificaties**

## <span id="page-11-1"></span>**Algemeen**

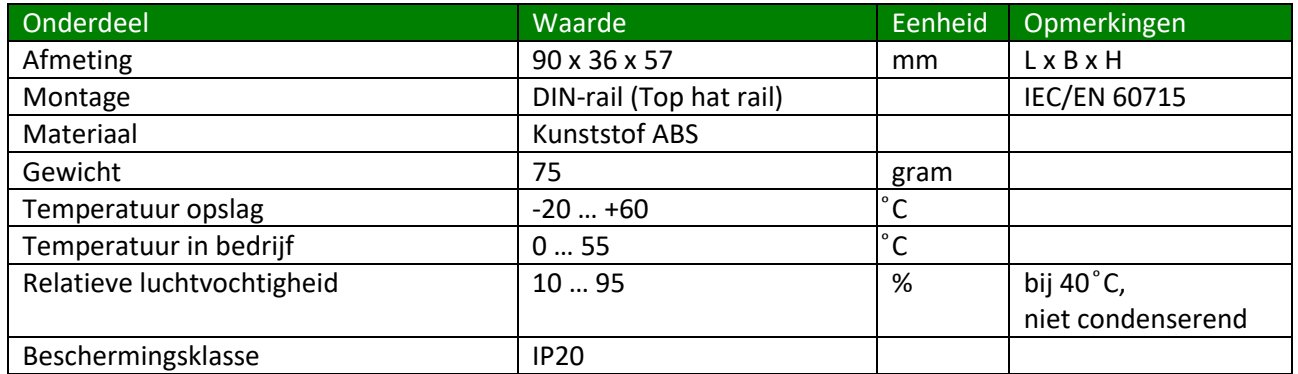

## <span id="page-11-2"></span>**Voeding**

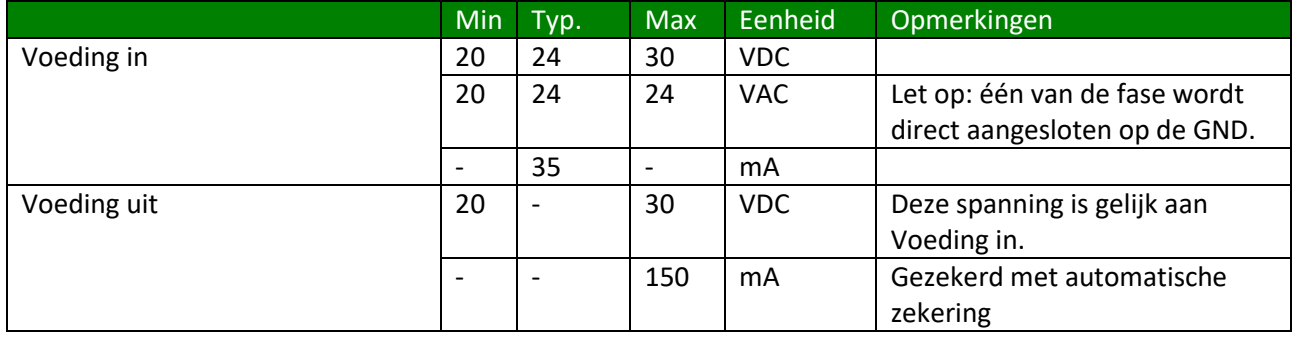

## <span id="page-12-0"></span>**Ingangen**

## **Open & Dicht ingang**

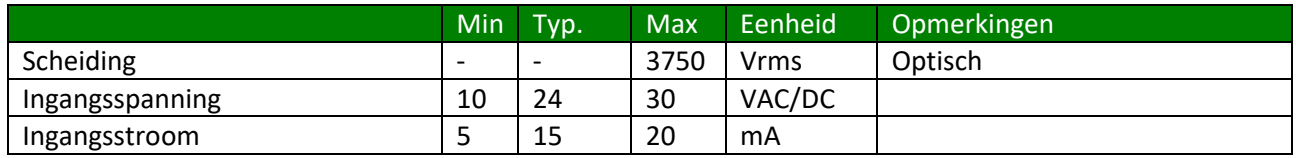

## <span id="page-12-1"></span>**Uitgangen**

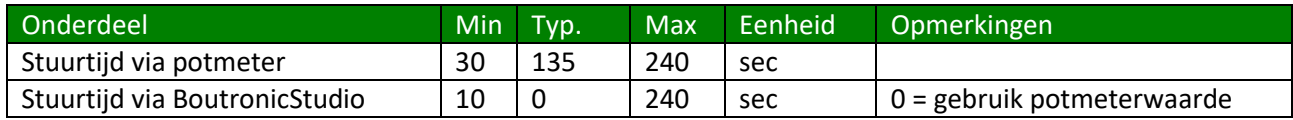

## **Stroomuitgang**

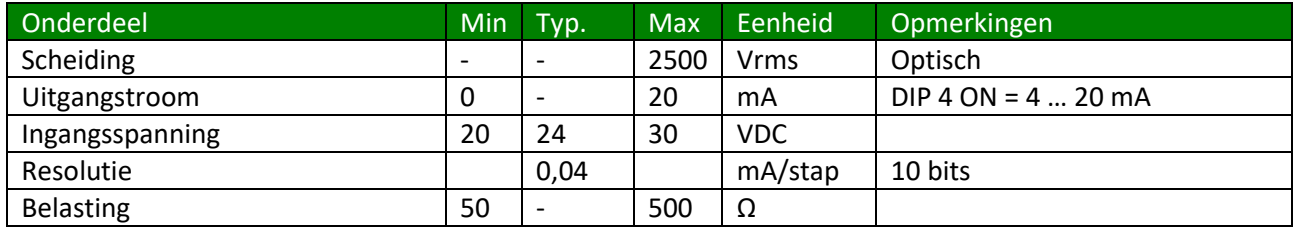

### **Spanningsuitgang**

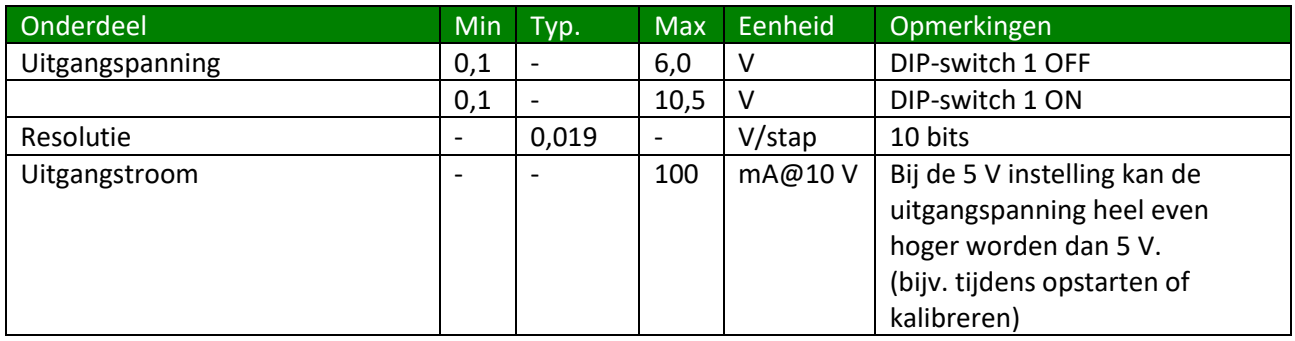

## <span id="page-13-0"></span>**Afmetingen behuizing**

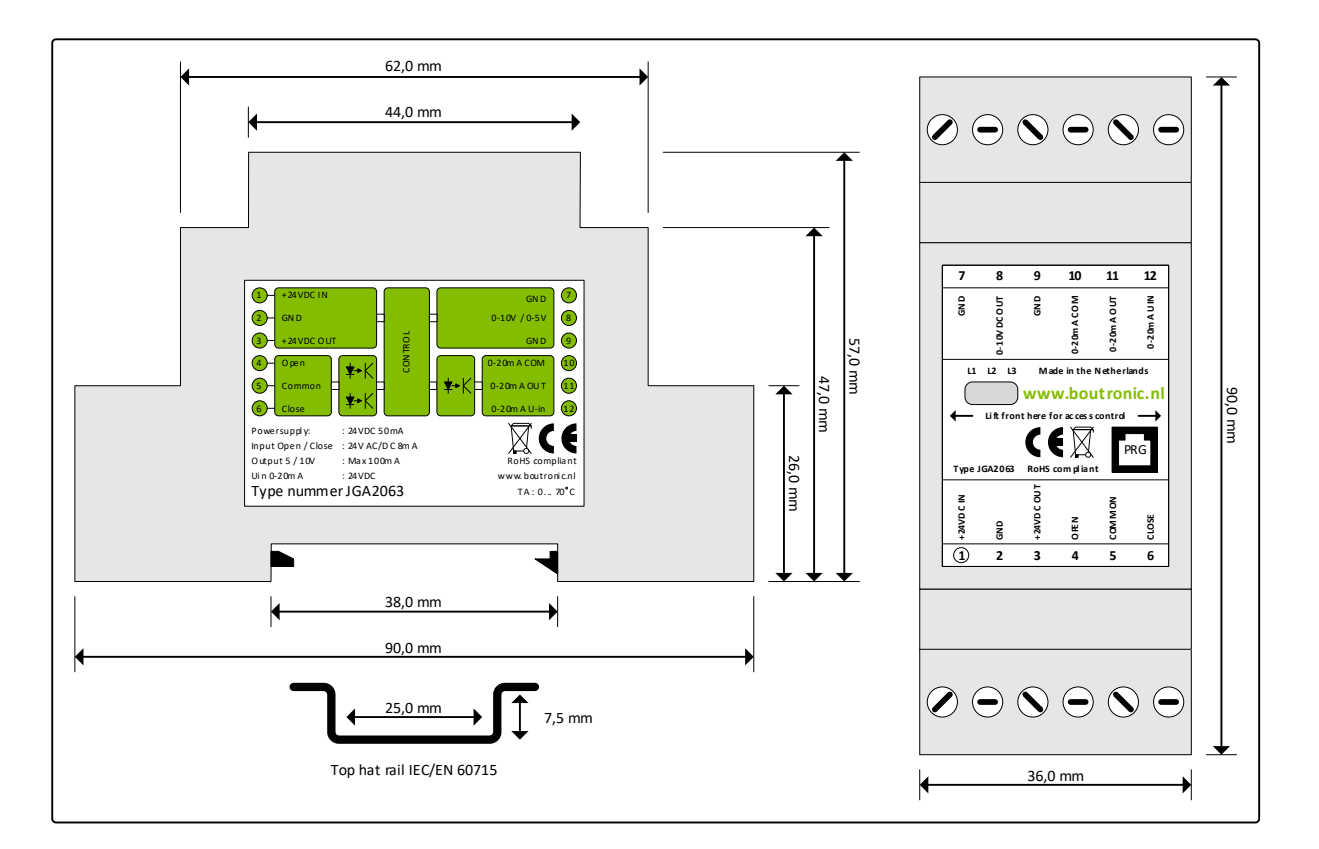

# <span id="page-13-1"></span>**Softwareversies**

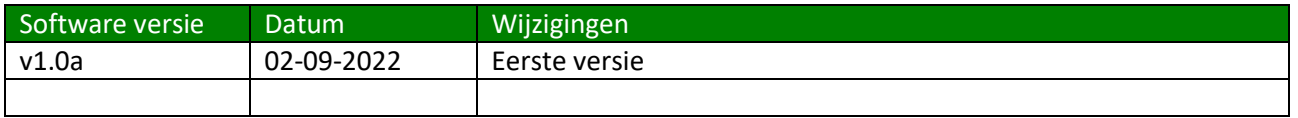

### <span id="page-13-2"></span>**Controleren**

U kunt de softwareversie controleren door naar de LED's te kijken bij het opstarten van de stroomprint.

### **v1.0a**

Wanneer de stroomprint op spanning wordt gezet, zullen alle 3 de LED's gaan branden. Vervolgens gaan de LED's 1 voor 1 uit. De volgorde is L1, L2, L3.

# <span id="page-14-0"></span>**Bijlage A: Instellingen**

De volgende instellingen kunnen worden gewijzigd in de JGA2063.

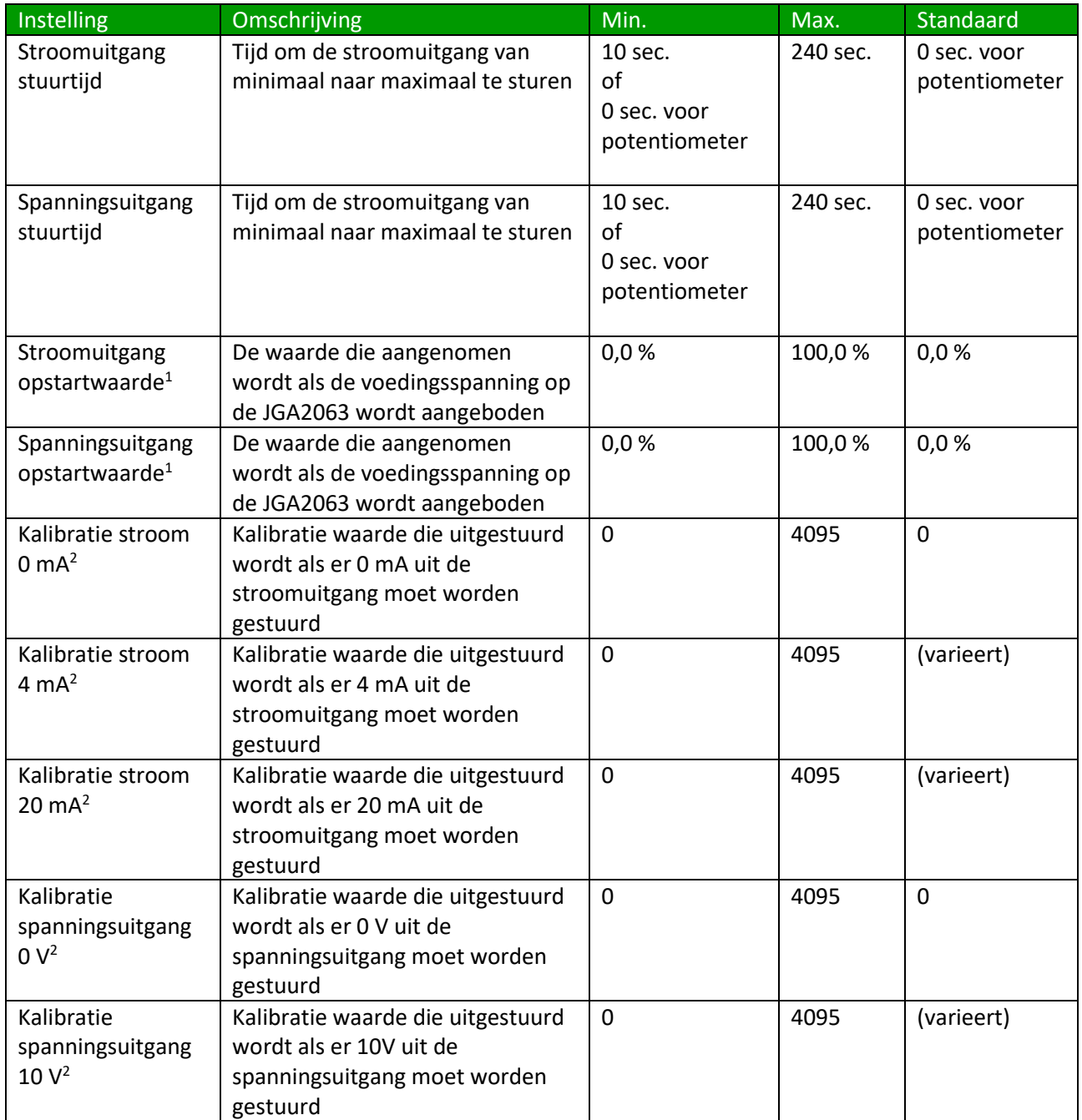

1. Mits DIP-switch 2 geactiveerd is

2. Deze instellingen worden in de fabriek gekalibreerd